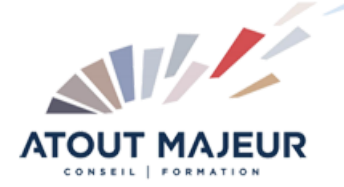

**Durée de la formation :** 2 jours (14h)

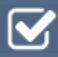

**Horaires de formation** 08h45 – 12h30 / 13h45 – 17h00

**Pré-requis** Etre utilisateur de Google Workspace

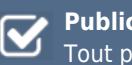

**Public visé** Tout public

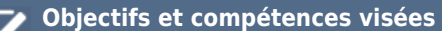

Gérer les documents (collaborer, partager, restaurer version) La gestion avancée de la mise en forme ; personnaliser la mise en page Composer et modifier un tableau Utiliser et personnaliser les styles Créer une table des matières et niuméroter les titres

#### **Organisation**

Formation animée en présentiel. Groupe de 3 à 8 personnes. Emargement signée par ½ journée par les stagiaires et le formateur. A l'issue du stage les apprenants renseignent un questionnaire d'évaluation à chaud qui est ensuite analysé par nos équipes.

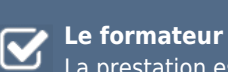

La prestation est animée par un consultant formateur dont les compétences techniques, professionnelles et pédagogiques ont été validées par Atout Majeur.

#### **Moyens techniques et pédagogiques**

Alternance entre théorie et pratique. Mise à disposition d'une salle équipée. Support de cours.

#### **Validation des acquis et attestation**

Les exercices réalisés permettent de mesurer le degré de compréhension et d'acquisition des compétences visées. Une attestation de formation comportant les résultats de l'évaluation des acquis est délivrée en fin de formation.

# Google Docs: Perfectionnement

### Module 1: Conversion de document word

Modifier le fichier natif Convertir un document word (limitations et corrections)

### Module 2: Collaborer sur un document

Partager le document Commenter un document Réviser le document à l'aide de l'affichage Suggestion Restaurer une version du document Envoyer, enregistrer une version PDF du document

## Module 3: Présenter une note

#### Dicter le texte

Insérer des notes depuis G Keep Utiliser les substitutions pour insérer rapidement du texte récurrent La mise en forme : utiliser les attributs de caractères et de paragraphe Gérer les coupures de mots Insérer une image et gérer l'habillage du texte Corriger l'orthographe et la grammaire

## Module 4: Modifier la mise en page

Créer un en-tête ou un pied de page, numéroter les pages du document Modifier la taille des marges et l'orientation de la page Gérer les coupures de page

### Module 5: Composer un tableau

Créer un tableau Insérer un tableau depuis G Sheet avec ou sans liaisons Modifier la structure du tableau (ajouter, supprimer des lignes colonnes, fusionner des cellules) Mettre en forme les cellules, les bordures, ajuster le texte

### Module 6: Appliquer des styles

Limite des styles G Docs Modifier les options par défaut du modèle de base (Normal) Mémoriser des mises en forme répétitives : modifier les feuilles de styles

### Module 7: Présentation élaborée d'un document

Utiliser la notion de section Modifier l'orientation de la page pour une partie du document Mettre une partie du texte sur plusieurs colonnes Varier les en-têtes et les pieds de page, les options de pagination

### Module 8: Les outils de gestion des documents longs

#### Afficher et utiliser le volet de navigation La table des matières : générer et mettre à jour le sommaire Numéroter les titres (les limites de G Docs) Marquer des positions dans le texte (signets et liens hypertexte)

#### **Pour vous inscrire**

### 04.78.14.19.19

#### contact@atoutmajeur-ra.com / www.atoutmajeurlyon.com (Mise à jour : 06-2023)